# **IMPLEMENTASI SISTEM KONTROL MONITORING PANEL TEGANGAN MENENGAH BERBASIS** *INTERNET OF THINGS* **DI** *MAIN POWER HOUSE* **POLITEKNIK PENERBANGAN SURABAYA**

## **TUGAS AKHIR**

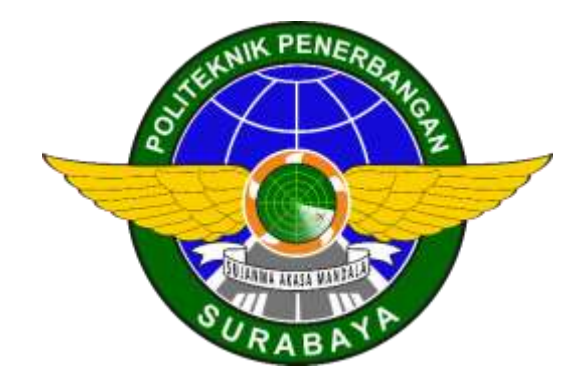

Oleh :

# **SAUGI HUDA TOTO NUGROHO NIT. 30118022**

# **PROGRAM STUDI DIPLOMA 3 TEKNIK LISTRIK BANDARA POLITEKNIK PENERBANGAN SURABAYA**

**2021**

# **IMPLEMENTASI SISTEM KONTROL MONITORING PANEL TEGANGAN MENENGAH BERBASIS** *INTERNET OF THINGS* **DI** *MAIN POWER HOUSE* **POLITEKNIK PENERBANGAN SURABAYA**

**TUGAS AKHIR**

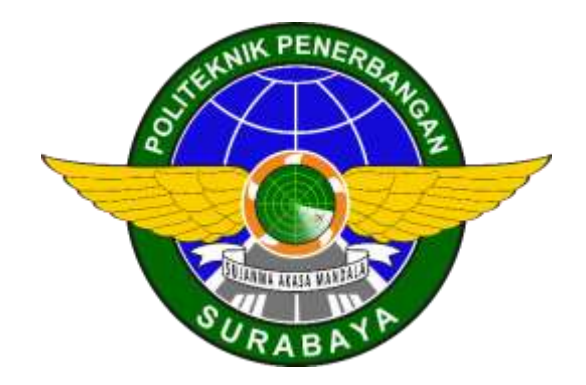

Oleh :

# **SAUGI HUDA TOTO NUGROHO NIT. 30118022**

# **PROGRAM STUDI DIPLOMA 3 TEKNIK LISTRIK BANDARA POLITEKNIK PENERBANGAN SURABAYA**

**2021**

# **LEMBAR PERSETUJUAN**

# IMPLEMENTASI SISTEM KONTROL MONITORING PANEL TEGANGAN MENENGAH BERBASIS *INTERNET OF THINGS* DI *MAIN POWER HOUSE* POLITEKNIK PENERBANGAN SURABAYA

Oleh : Saugi Huda Toto Nugroho NIT. 30118022

Disetujui untuk diujikan pada : Surabaya, Agustus 2021

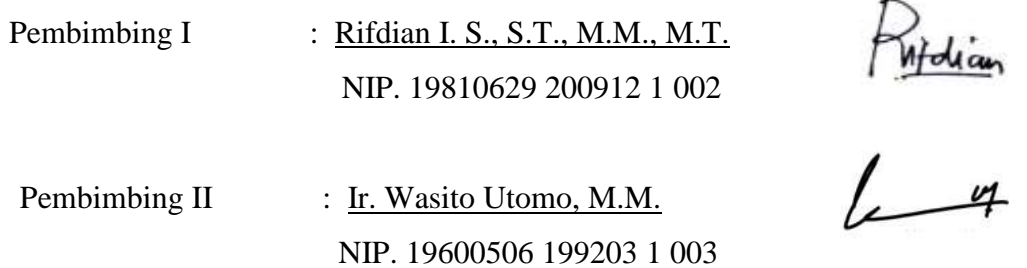

## **LEMBAR PENGESAHAN**

# IMPLEMENTASI SISTEM KONTROL MONITORING PANEL TEGANGAN MENENGAH BERBASIS *INTERNET OFF THINGS* DI *MAIN POWER HOUSE*  POLITEKNIK PENERBANGAN SURABAYA

Oleh :

Saugi Huda Toto Nugroho NIT. 30118022

Telah dipertahankan dan dinyatakan lulus pada Ujian Tugas Akhir Program Pendidikan Diploma 3 Komunikasi Penerbangan Politeknik Penerbangan Surabaya Pada tanggal : Agustus 2021

Panitia Penguji :

1. Ketua :.Fiqqih Faizah, M.T. NIP. 19850709 200912 2 005 2. Sekretaris : Suwito, S.T., M.T. NIP. 19810105 200501 1 004 3. Anggota : Rifdian I. S., S.T., M.M., M.T.

Ketua Program Studi D3 Teknik Listrik Bandara

NIP. 19810629 200912 1 002

Rifdian I. S., S.T., M.M., M.T. NIP. 19810629 200912 1 002

## **ABSTRAK**

# IMPLEMENTASI SISTEM KONTROL MONITORING PANEL TEGANGAN MENENGAH BERBASIS *INTERNET OF THINGS* DI *MAIN POWER HOUSE* POLITEKNIK PENERBANGAN SURABAYA

 $O$ leh $\cdot$ 

Saugi Huda Toto Nugroho NIT : 30118022

Kubikel merupakan peralatan distribusi tenaga listrik yang berfungsi sebagai *input* ke sumber tegangan listrik yang akan didistribusikan dari seluruh beban yang ada di politeknik penerbangan surabaya. Saat ini, monitoring kubikel politeknik penerbangan surabaya masih dilakukan secara manual. Sehingga saat terjadi gangguan maka membutuhkan waktu yang lama untuk melakukan perbaikan dikarenakan titik lokasi gangguan yang belum diketahui secara pasti.

Pembuatan alat ini bertujuan untuk mempermudah teknisi dalam melakukan kontrol serta monitoring di panel tegangan menengah politeknik penerbangan surabaya, karena kondisi saat ini belum adanya alat untuk mengontrol serta memonitoring dan didukung dengan banyaknya gangguan yang terjadi pada panel tegangan menengah.

Alat ini menggunakan arduino atmega 2560 sebagai media kontrol dan untuk mendeteksi suhu pada panel menggunakan sensor suhu dht11, selain menggunakan sensor dht11 pada alat ini penulis juga menambahkan sensor pzem-004t untuk memonitoring arus, tegangan dan frekuensi pada panel dan sebagai metode untuk tampilan hasil monitoring menggunakan aplikasi blynk yang akan ditampilkan pada smartphone. Selain itu penulis menggunakan modul esp8266 untuk komunikasi antara personal smartphone dengan arduino dan menggunakan wifi sebagai media komunikasi serial.

Dari hasil penelitian menunjukkan monitoring arus, tegangan, frekuensi dan suhu dengan menggunakan smartphone sehingga dengan metode ini kinerja teknisi menjadi lebih cepat dan efisien.

**Kata kunci :** Panel kubikel, sensor arus tegangan frekuensi dan suhu, *mikrokontroller, internet of thing*

#### *ABSTRACT*

# *IMPLEMENTATION OF MEDIUM VOLTAGE MONITORING PANEL CONTROL SYSTEM BASED ON INTERNET OF THINGS AT MAIN POWER HOUSE FLIGHT POLYTECHNIC, SURABAYA*

#### *By :*

#### Saugi Huda Toto Nugroho

## NIT : 30118022

*Cubicle is an electrical power distribution equipment that functions as an input to a voltage source that will be distributed from all loads in the Surabaya Aviation Polytechnic. Currently, the monitoring of the Surabaya Aviation Polytechnic cubicle is still done manually. So that when a disturbance occurs, it takes a long time to make repairs because the point of the fault location is not known for certain.*

*The purpose of making this tool is to make it easier for technicians to control and monitor the medium voltage panel of the Surabaya Aviation Polytechnic, because the current condition does not have a tool to control and monitor and is supported by the many disturbances that occur in the medium voltage panel.*

*This tool uses Arduino Atmega 2560 as a control medium and to detect the temperature on the panel using a dht11 temperature sensor, in addition to using a dht11 sensor on this tool, the author also adds a pzem-004t sensor to monitor current, voltage and frequency on the panel and as a method for displaying monitoring results, using the blynk application which will be displayed on the smartphone. In addition, the author uses the esp8266 module for communication between personal smartphones and Arduino and uses wifi as a serial communication medium.*

*The results of the study show that monitoring current, voltage, frequency and temperature by using a smartphone so that with this method the technician's performance becomes faster and more efficient.*

*Key words : Cubicle panel, current sensor, voltage, frequency and temperature, microcontroller, internet of thing*

## **PERNYATAAN KEASLIAN DAN HAK CIPTA**

Saya yang bertanda tangan di bawah ini :

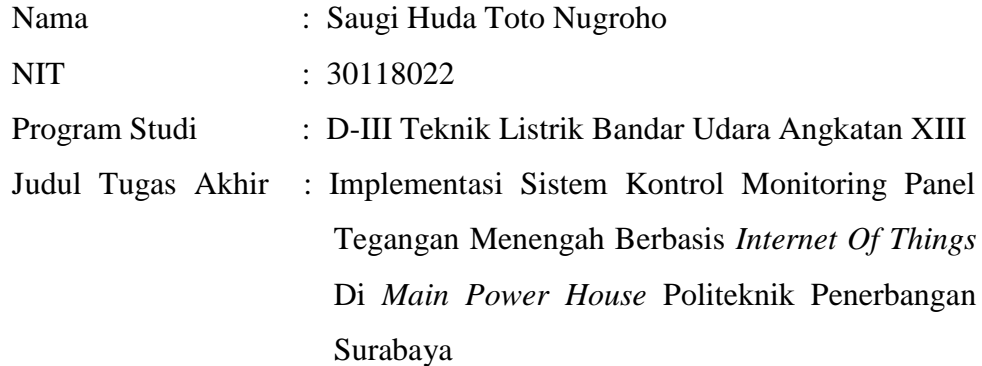

dengan ini menyatakan bahwa :

- 1. Tugas Akhir ini merupakan karya asli dan belum pernah diajukan untuk mendapatkan gelar akademik, baik di Politeknik Penerbangan Surabaya maupun di Perguruan Tinggi lain, serta dipublikasikan, kecuali secara tertulis dengan jelas dicantumkan sebagai acuan dalam naskah dengan disebutkan nama pengarang dan dicantumkan dalam daftar pustaka.
- 2. Demi pengembangan ilmu pengetahuan, menyetujui untuk memberikan Hak Bebas Royalti Non Eksklusif (*Non-Exclusive Royalty-Free Right*) kepada Politeknik Penerbangan Surabaya beserta perangkat yang ada (jika diperlukan). Dengan hak ini, Politeknik Penerbangan Surabaya berhak menyimpan, mengalihmedia/formatkan, mengelola dalam bentuk pangkalan data (*database*), merawat, dan mempublikasikan tugas akhir saya dengan tetap mencantumkan nama saya sebagai penulis/pencipta dan sebagai pemilik Hak Cipta.

Demikian pernyataan ini saya buat dengan sebenarnya. Apabila di kemudian hari terdapat penyimpangan dan ketidakbenaran, maka saya bersedia menerima sanksi akademik berupa pencabutan gelar yang telah diperoleh, serta sanksi lainnya sesuai dengan norma yang berlaku di Politeknik Penerbangan Surabaya.

> Surabaya, 05 Agustus 2021 Yang membuat pernyataan

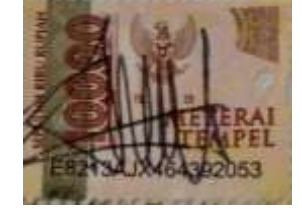

 Saugi Huda Toto Nugroho NIT. 30118022

## **MOTTO**

# **"JANGAN PERNAH MENYERAH DALAM MENGGAPAI SESUATU. SEMANGAT, BERUSAHA SERTA DOA YANG MAMPU MERUBAH HIDUP"**

### **KATA PENGANTAR**

Puji syukur kehadirat ALLAH SWT atas segala rahmat dan karunia – Nya yang telah memberikan kesehatan, pengetahuan, keterampilan, pengalaman yang senantiasa diberikan kepada penulis, sehingga penulis bisa menyelesaikan Laporan Tugas Akhir yang berjudul "**IMPLEMENTASI SISTEM KONTROL MONITORING PANEL TEGANGAN MENENGAH BERBASIS** *INTERNET OF THINGS* **DI** *MAIN POWER HOUSE* **POLITEKNIK PENERBANGAN SURABAYA"** dengan baik dan lancar sesuai dengan waktu yang ditetapkan dan sebagai syarat untuk menyelesaikan program Diploma 3 Teknik Listrik Bandara di Politeknik Penerbangan Surabaya.

Selama proses penyusunan tugas khusus ini penulis banyak menerima bantuan, bimbingan dan pengarahan dari berbagai pihak baik material spiritual, materi serta saran. Pada kesempatan ini mengucapkan terima kasih kepada:

- 1. Orang tua yang selalu mendukung saya dan memberi semangat, menjadi motivasi yang membuat semangat tanpa batas dalam berusaha dan bekerja.
- 2. Bapak M. Andra Adityawarman, S.T., M.T. selaku Direktur Politeknik Penerbangan Surabaya.
- 3. Bapak Rifdian I.S,. S.T., M.T. selaku Ketua Program Studi Teknik Listrik Bandara Politeknik Penerbangan Surabaya.
- 4. Bapak Rifdian I.S,. S.T., M.T. selaku Dosen Pembimbing Materi Tugas Akhir.
- 5. Bapak Ir. Wasito Utomo, M.M. selaku Pembimbing Materi penulisan Tugas Akhir.
- 6. Dosen Politeknik Penerbangan Surabaya yang telah memberikan pengetahuan dan memberikan pelajaran yang berharga untuk penulis serta teman–teman Teknik Listrik Bandara angkatan XIII yang telah memberikan banyak bantuan, support dan motivasi.

Penulis menyadari bahwa penulisan ini masih jauh dari sempurna dan masih banyak kekurangan, maka dari itu penulis mengaharapkan saran dan kritik yang dapat membangun dari semua pihak agar dapat membantu untuk menjadikan penulisan Tugas Akhir selanjutnya lebih baik.

Akhir kata penulis berharap semoga penulisan ini dapat bermanfaat dan selanjutnya dapat dikembangkan, berguna bagi semua pihak.

Surabaya, 05 Agustus 2021

Penulis

# **DAFTAR ISI**

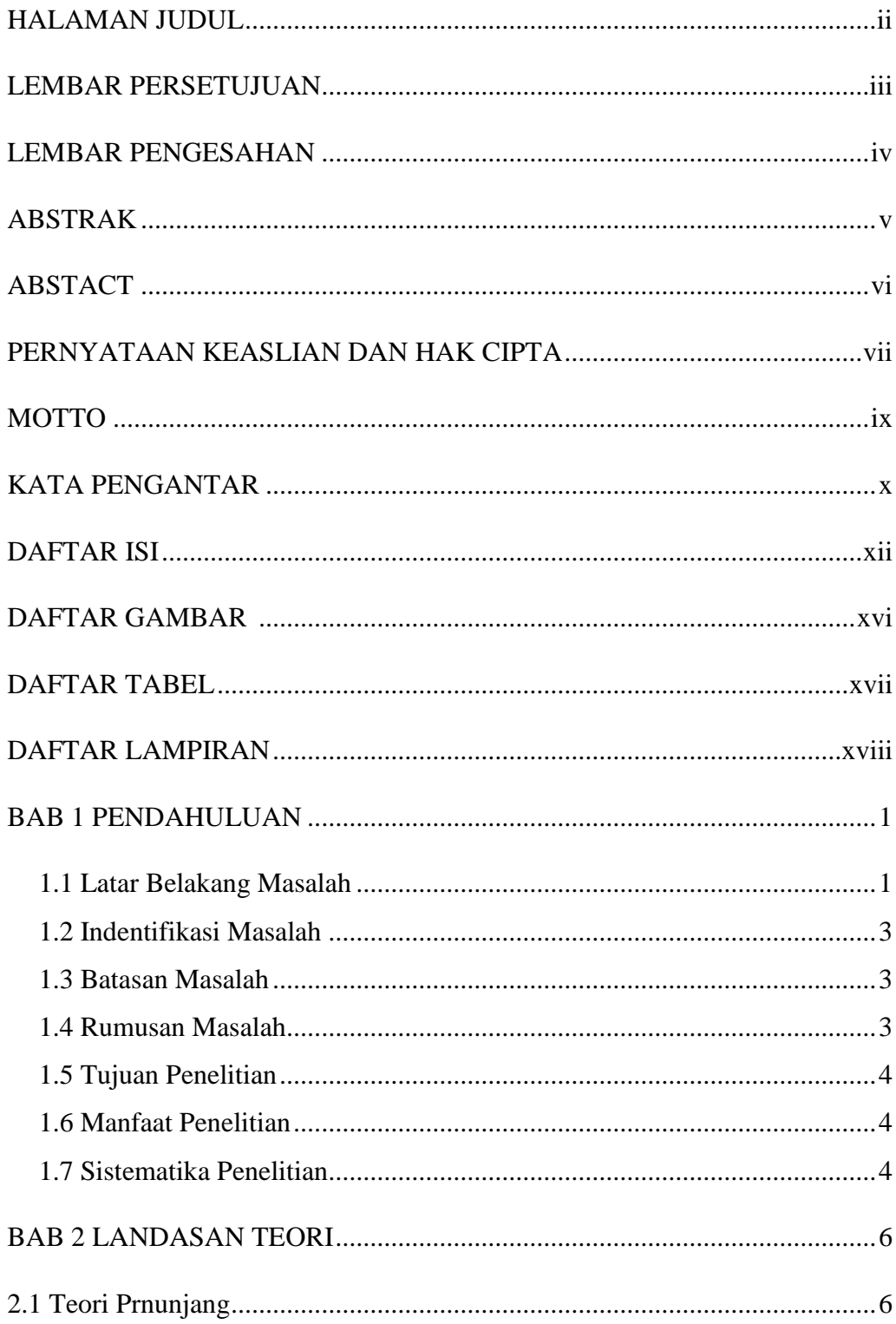

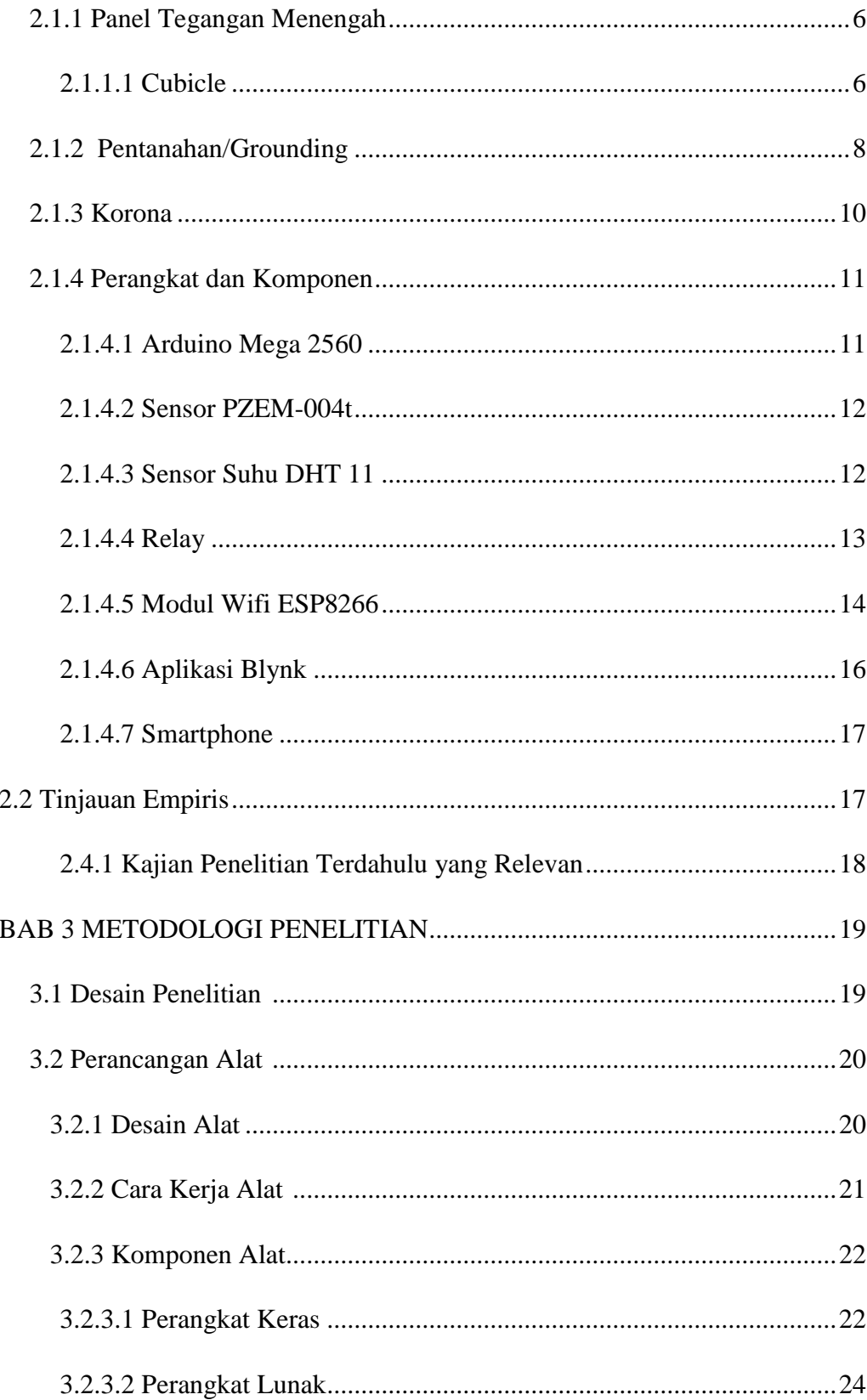

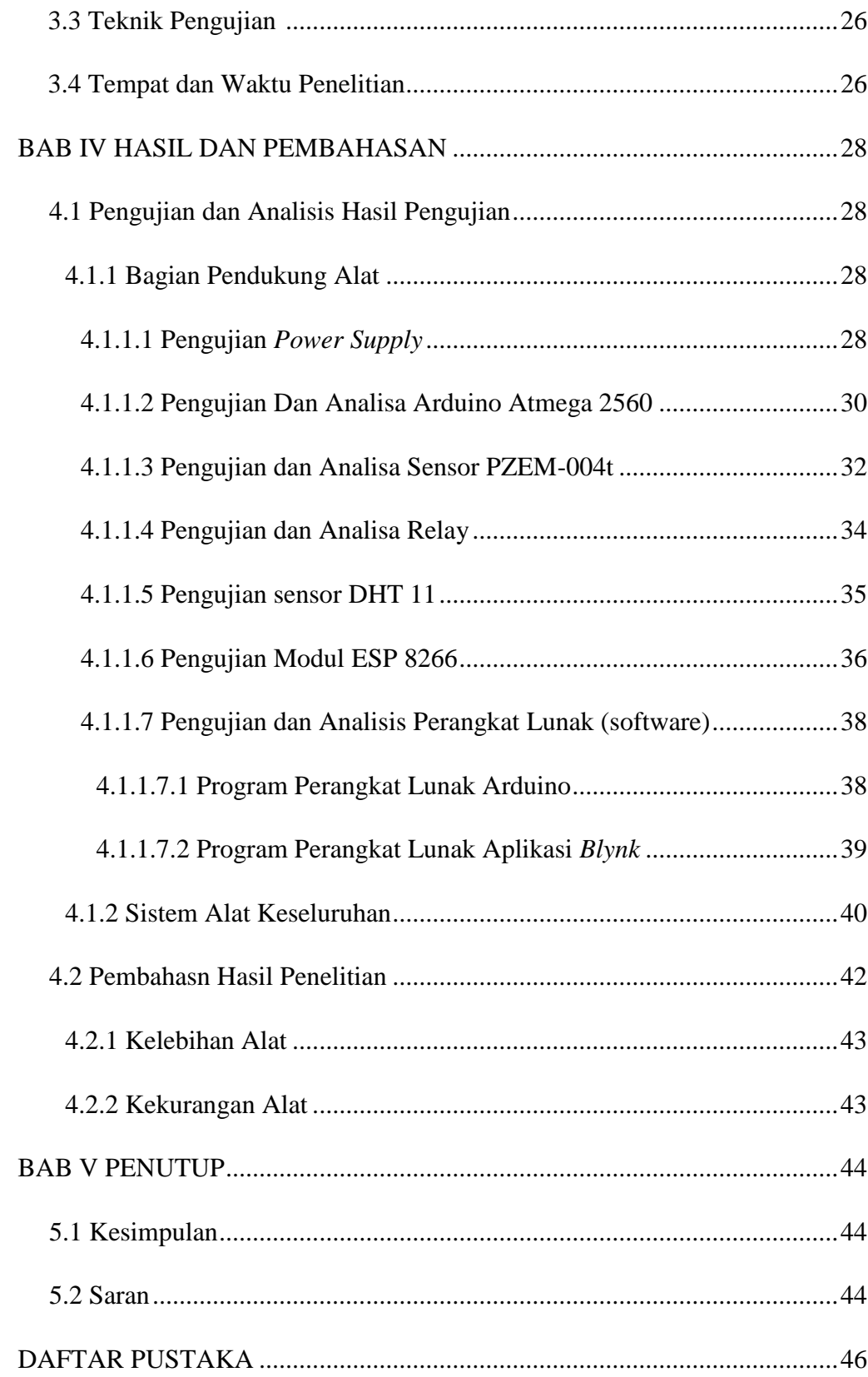

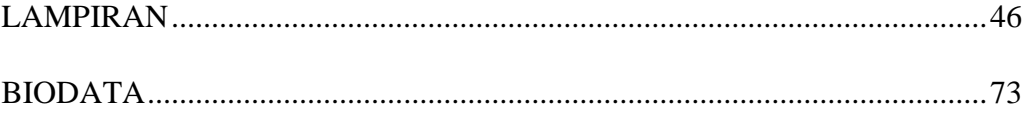

# **DAFTAR GAMBAR**

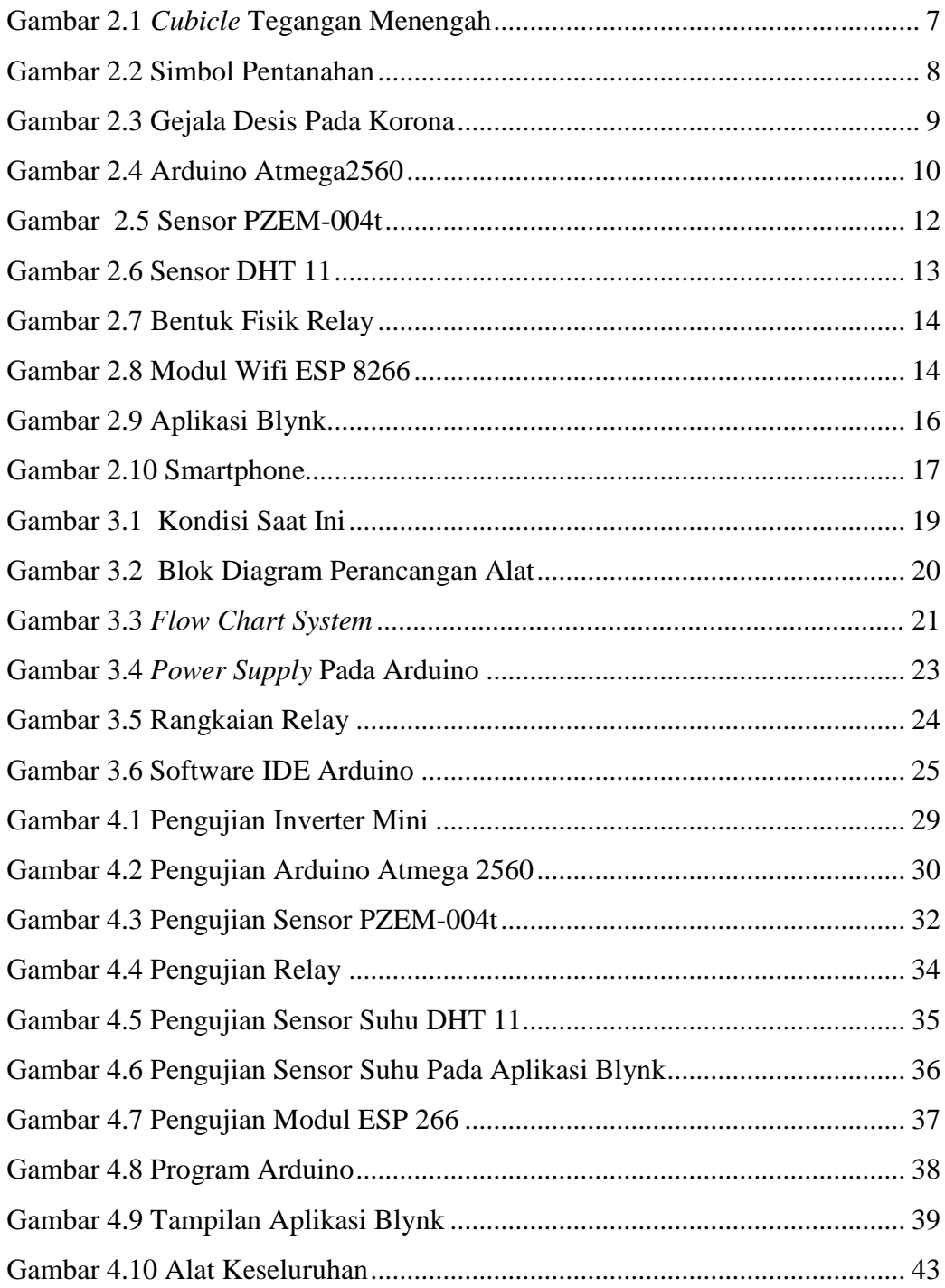

## **DAFTAR TABEL**

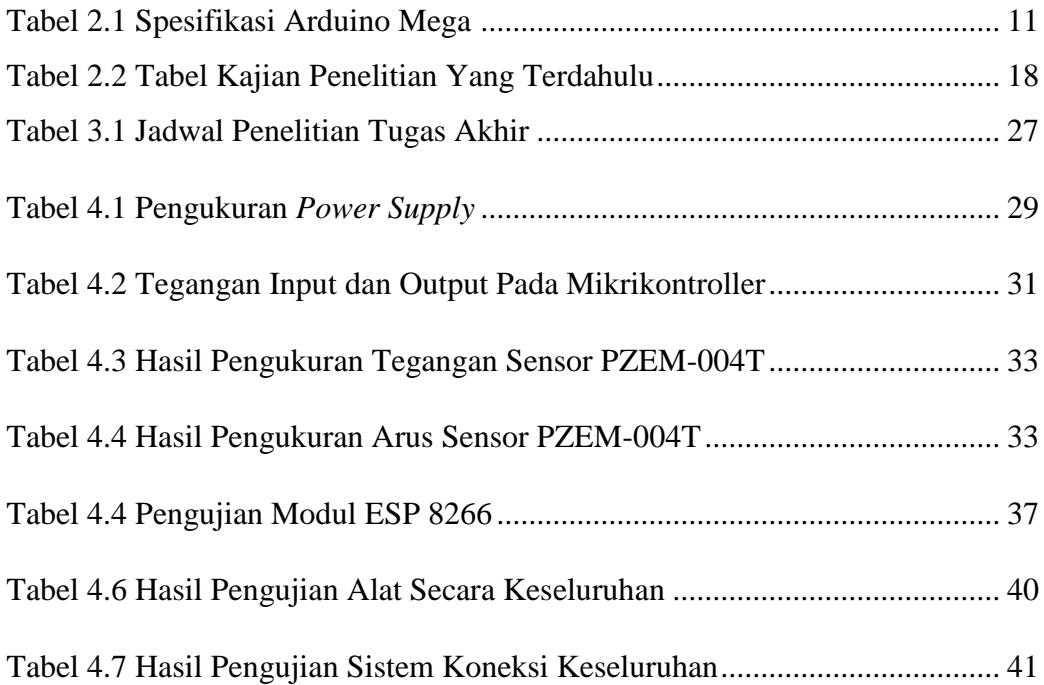

# **DAFTAR LAMPIRAN**

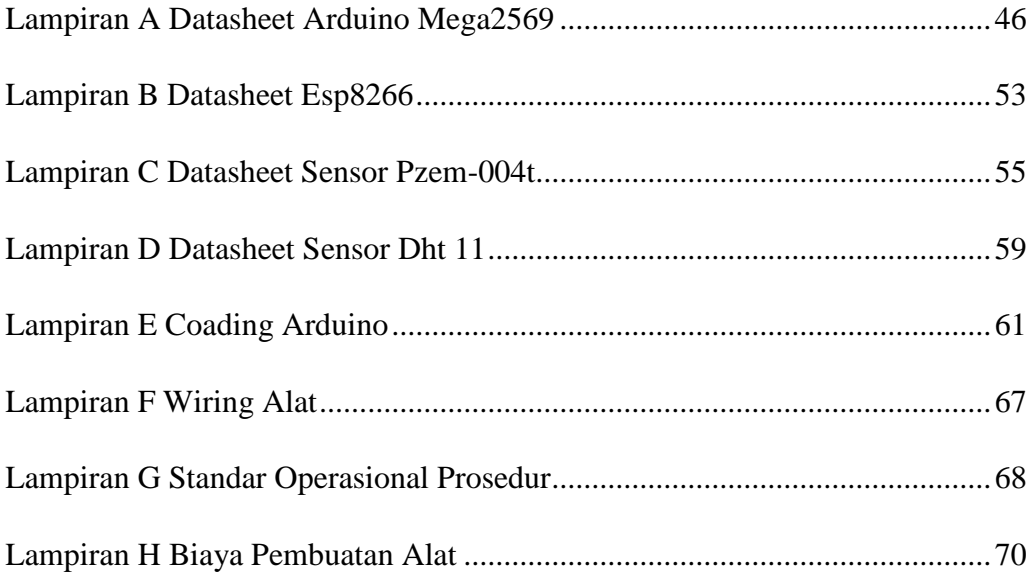

#### **DAFTAR PUSTAKA**

Badan Standarisasi Indonesia. 2000. *Persyaratan Umum Instalasi Listik*. Indonesia Budiharto, Widodo. 2005. *Perancangan Sistem dan Aplikasi Mikrokontroller.* Jakarta: Elex Media Komputindo.

Dwiono, Wakhyu. 2012. *Rangkaian Perangkat Keras Pengalih Sumber Listrik Berbasis SMS.* Riau. Politeknik Caltex Riau

Faudin, Agus. 2018. *Cara Mengakses Sensor Gas Menggunakan Arduino.* [https://www.nyebarilmu.com/cara-mengakses-sensor-gas-menggunakan-arduino/.](https://www.nyebarilmu.com/cara-mengakses-sensor-gas-menggunakan-arduino/) Diakses pada tanggal 21 Maret 2019.

Freddya, Achmad. 2015. *Pengetahuan Dasar Gardu Induk 20 KV* . Jakarta : Universitas Negeri Jakarta

Listrik Indonesia. 2010. *Panel SM6 untuk Jaringan Menengah.* [http://listrikindonesia.com/panel\\_sm6\\_untuk\\_jaringan\\_tegangan\\_menengah\\_614.htm](http://listrikindonesia.com/panel_sm6_untuk_jaringan_tegangan_menengah_614.htm) . Diakses pada tanggal 21 Maret 2019.

Kadir, A. 2013. *Panduan Praktis Mempelajari Aplikasi Microcontroller*. Yogyakarta: Andi

Masputra, Abbi. 2018. *Simulasi Monitoring dan Kontrol Back Up Kubikel MVMDP Menggunakan PLC di Bandar Udara Internasional Husein Sastra Negara Bandung.*  Surabaya. Politeknik Penerbangan Surabaya

Munggaran, Zuansah Rachmat. 2016. *Rancang Bangun Kontrol Suhu dan Kelembapan Pada Sistem Distribusi Tenaga Listrik Kubikel 20 KV*. Tangerang : Universitas Mercu Buana

Santoso, Hari. 2016. "Panduan Praktis Arduino Untuk Pemula." [www.elangsakti.com.](http://www.elangsakti.com/)

Sitepu, Jimmy. 2019. *Sensor Suhu DS18B20 dengan Arduino dan Menampilaknnya di*  LCD. [https://mikroavr.com/sensor-suhu-ds18b20/.](https://mikroavr.com/sensor-suhu-ds18b20/) Diakses pada tanggal 21 Maret 2019.

Sistem Distribusi Tenaga Listrik. Diakses pada 12 Maret 2019. Tersedia di [http://blog.unnes.ac.id/antosupri/sistem-distribusi-tenaga-listrik](http://blog.unnes.ac.id/antosupri/sistem-distribusi-tenaga-listrik/)

Sulistyowati,Rini. 2012. *Perancangan Prototype Sistem Kendali dan Monitoring Pembatas Daya Listrik Berbasis Mikrokontroler*. Institut adhi Tama. Surabaya

Wardhana, Alex Sandria Jaya. 2012*. Pengembangan Lembar Kerja Praktikum Kubikel Tegangan Menengah Untuk Meningkatkan Prestasi Mahasiswa Pada Mata Kuliah Praktek Instalasi Listrik Industri di Fakultas Teknik Universitas Negeri Yogyakarta*. Yogyakarta : Universitas Negeri Yogyakarta

Wikipedia. *Internet of Things*. Diakses pada tanggal 24 Februari 2019. Tersedia di https://id.wikipedia.org/wiki/Internet\_of\_Things

#### **LAMPIRAN A.** *Datasheet* **Arduino Mega 2560**

#### **Arduino Mega 2560 Datasheet**

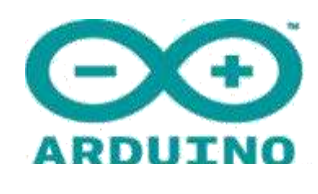

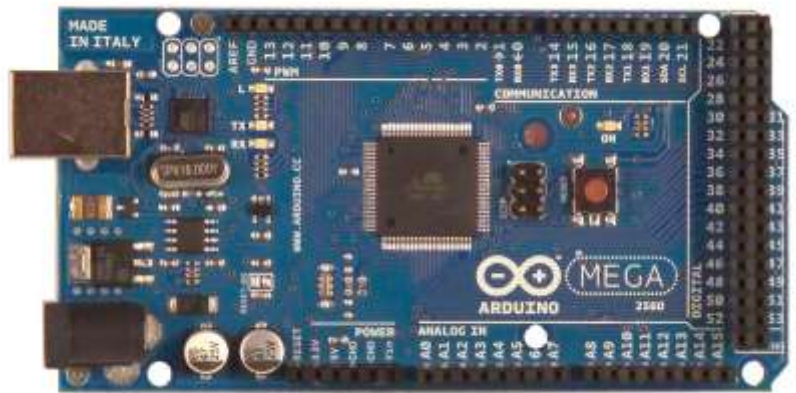

#### **Overview**

The Arduino Mega 2560 is a microcontroller board based on the ATmega2560 [\(datasheet\)](http://www.google.com/url?q=http%3A%2F%2Fwww.atmel.com%2Fdyn%2Fresources%2Fprod_documents%2Fdoc2549.PDF&sa=D&sntz=1&usg=AFQjCNGeztVhTS8iSRZrY4j22pvCCDbbkg). It has 54 digital input/output pins (of which 14 can be used as PWM outputs), 16 analog inputs, 4 UARTs (hardware serial ports), a 16 MHz crystal oscillator, a USB connection, a power jack, an ICSP header, and a reset button. It contains everything needed to support the microcontroller; simply connect it to a computer with a USB cable or power it with a AC-to-DC adapter or battery to get started. The Mega is compatible with most shields designed for the Arduino Duemilanove or Diecimila.

#### **Schematic & Reference Design**

EAGLE files : arduino-mega2560-reference-design.zip Schematic : arduino-mega2560-schematic.pdf

#### **Summary**

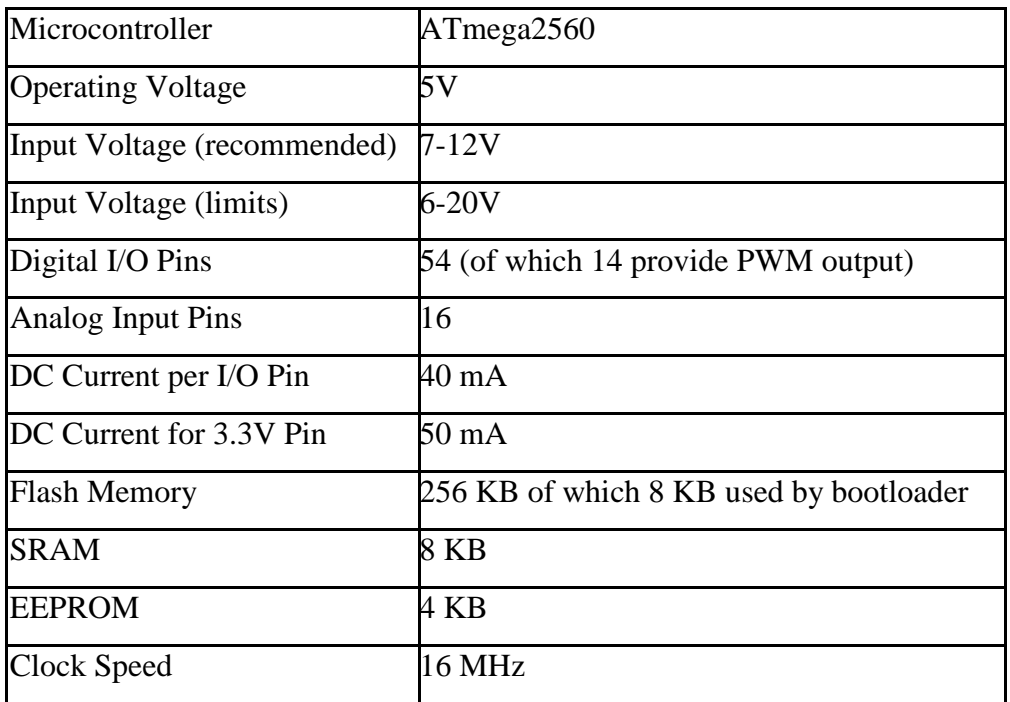

### **Power**

The Arduino Mega can be powered via the USB connection or with an external power supply.

The power source is selected automatically.

External (non-USB) power can come either from an AC-to-DC adapter (wall-wart) or battery. The adapter can be connected by plugging a 2.1mm center-positive plug into the board's power jack. Leads from a battery can be inserted in the Gnd and Vin pin headers of the POWER connector.

The board can operate on an external supply of 6 to 20 volts. If supplied with less than 7V, however, the 5V pin may supply less than five volts and the board may be unstable.

If using more than 12V, the voltage regulator may overheat and damage the board. The recommended range is 7 to 12 volts.

The Mega2560 differs from all preceding boards in that it does not use the FTDI USBto-serial driver chip. Instead, it features the Atmega8U2 programmed as a USB-toserial converter.

The power pins are as follows:

- **VIN.** The input voltage to the Arduino board when it's using an external power source (as opposed to 5 volts from the USB connection or other regulated power source). You can supply voltage through this pin, or, if supplying voltage via the power jack, access it through this pin.
- **5V.** The regulated power supply used to power the microcontroller and other components on the board. This can come either from VIN via an on-board regulator, or be supplied by USB or another regulated 5V supply.
- **3V3.** A 3.3 volt supply generated by the on-board regulator. Maximum current draw is 50 mA.
- **GND.** Ground pins.

#### **Memory**

The ATmega2560 has 256 KB of flash memory for storing code (of which 8 KB is used for the bootloader), 8 KB of SRAM and 4 KB of EEPROM (which can be read and written with the [EEPROM l](http://www.google.com/url?q=http%3A%2F%2Fwww.arduino.cc%2Fen%2FReference%2FEEPROM&sa=D&sntz=1&usg=AFQjCNH6hzoziPBSqVHuPfePIK9lcCgDlA)ibrary).

#### **Input and Output**

Each of the 54 digital pins on the Mega can be used as an input or output, using [pinMode\(\),](http://www.google.com/url?q=http%3A%2F%2Farduino.cc%2Fen%2FReference%2FPinMode&sa=D&sntz=1&usg=AFQjCNHm__6WzwB5C9LJaUCYAY4ToJ7asg) [digitalWrite\(\),](http://www.google.com/url?q=http%3A%2F%2Farduino.cc%2Fen%2FReference%2FDigitalWrite&sa=D&sntz=1&usg=AFQjCNHVoqqmZU4b8Cjrk38hVOmRkCub2A) and [digitalRead\(\) f](http://www.google.com/url?q=http%3A%2F%2Farduino.cc%2Fen%2FReference%2FDigitalRead&sa=D&sntz=1&usg=AFQjCNFoXOKOJFf3zyoe7hBQTIdvUd_6iw)unctions. They operate at 5 volts. Each pin can provide or receive a maximum of 40 mA and has an internal pull-up resistor (disconnected by default) of 20-50 kOhms. In addition, some pins have specialized functions:

- **Serial: 0 (RX) and 1 (TX); Serial 1: 19 (RX) and 18 (TX); Serial 2: 17 (RX) and 16 (TX); Serial 3: 15 (RX) and 14 (TX).** Used to receive (RX) and transmit (TX) TTL serial data. Pins 0 and 1 are also connected to the corresponding pins of the ATmega8U2 USB-to-TTL Serial chip.
- **External Interrupts: 2 (interrupt 0), 3 (interrupt 1), 18 (interrupt 5), 19 (interrupt 4), 20 (interrupt 3), and 21 (interrupt 2).** These pins can be configured to trigger an interrupt on a low value, a rising or falling edge, or a change in value. See the [attachInterrupt\(\) f](http://www.google.com/url?q=http%3A%2F%2Farduino.cc%2Fen%2FReference%2FAttachInterrupt&sa=D&sntz=1&usg=AFQjCNGorv155Wh6Oam5QBDeSkjhGcoQVg)unction for [details.](http://www.google.com/url?q=http%3A%2F%2Farduino.cc%2Fen%2FReference%2FAttachInterrupt&sa=D&sntz=1&usg=AFQjCNGorv155Wh6Oam5QBDeSkjhGcoQVg)
- **PWM: 0 to 13.** Provide 8-bit PWM output with the [analogWrite\(\)](http://www.google.com/url?q=http%3A%2F%2Farduino.cc%2Fen%2FReference%2FAnalogWrite&sa=D&sntz=1&usg=AFQjCNEHHqYhHKEKn_Nbi3OXaMt0NZuPRQ) function.
- **SPI: 50 (MISO), 51 (MOSI), 52 (SCK), 53 (SS).** These pins support SPI communication using the [SPI l](http://www.google.com/url?q=http%3A%2F%2Farduino.cc%2Fen%2FReference%2FSPI&sa=D&sntz=1&usg=AFQjCNEbvxC058h4VzvBZikxYLKgSwkywg)ibrar[y. The S](http://www.google.com/url?q=http%3A%2F%2Farduino.cc%2Fen%2FReference%2FSPI&sa=D&sntz=1&usg=AFQjCNEbvxC058h4VzvBZikxYLKgSwkywg)PI pins are also broken out on the ICSP header, which is physically compatible with the Uno, Duemilanove and Diecimila.
- **LED: 13.** There is a built-in LED connected to digital pin 13. When the pin is HIGH value, the LED is on, when the pin is LOW, it's off.
- **I2C: 20 (SDA) and 21 (SCL).** Support I2C (TWI) communication using the [Wire](http://www.google.com/url?q=http%3A%2F%2Fwiring.org.co%2Freference%2Flibraries%2FWire%2Findex.html&sa=D&sntz=1&usg=AFQjCNEo2UmbI2CoqNU5n78WfRqBqVE9nw) [library \(](http://www.google.com/url?q=http%3A%2F%2Fwiring.org.co%2Freference%2Flibraries%2FWire%2Findex.html&sa=D&sntz=1&usg=AFQjCNEo2UmbI2CoqNU5n78WfRqBqVE9nw)documentation on the Wiring website). Note that these pins are not in the same location as the I2C pins on the Duemilanove or Diecimila.

The Mega2560 has 16 analog inputs, each of which provide 10 bits of resolution (i.e. 1024 different values). By default they measure from ground to 5 volts, though is it possible to change the upper end of their range using the AREF pin and analogReference() function.

There are a couple of other pins on the board:

- **AREF.** Reference voltage for the analog inputs. Used with [analogReference\(](http://www.google.com/url?q=http%3A%2F%2Farduino.cc%2Fen%2FReference%2FAnalogReference&sa=D&sntz=1&usg=AFQjCNEMhKTO3Bd1Ls4OomVPa3rImnN0og)).
- **Reset.** Bring this line LOW to reset the microcontroller. Typically used to add a reset button to shields which block the one on the board.

#### **Communication**

The Arduino Mega2560 has a number of facilities for communicating with a computer, another Arduino, or other microcontrollers. The ATmega2560 provides four hardware UARTs for TTL (5V) serial communication. An ATmega8U2 on the board channels one of these over USB and provides a virtual com port to software on the computer (Windows machines will need a .inf file, but OSX and Linux machines will recognize the board as a COM port automatically. The Arduino software includes a serial monitor which allows simple textual data to be sent to and from the board. The RX and TX LEDs on the board will flash when data is being transmitted via the ATmega8U2 chip and USB connection to the computer (but not for serial communication on pins 0 and 1). A [SoftwareSerial l](http://www.google.com/url?q=http%3A%2F%2Fwww.arduino.cc%2Fen%2FReference%2FSoftwareSerial&sa=D&sntz=1&usg=AFQjCNEYlvmtSHOoYxE3IQ2FAJkgSXrtOg)ibrary allows for [serial c](http://www.google.com/url?q=http%3A%2F%2Fwww.arduino.cc%2Fen%2FReference%2FSoftwareSerial&sa=D&sntz=1&usg=AFQjCNEYlvmtSHOoYxE3IQ2FAJkgSXrtOg)ommunication on any of the Mega2560's digital pins.

The ATmega2560 also supports I2C (TWI) and SPI communication. The Arduino software includes a Wire library to simplify use of the I2C bus; see the [documentation](http://www.google.com/url?q=http%3A%2F%2Fwiring.org.co%2Freference%2Flibraries%2FWire%2Findex.html&sa=D&sntz=1&usg=AFQjCNEo2UmbI2CoqNU5n78WfRqBqVE9nw)  on the Wiring [website f](http://www.google.com/url?q=http%3A%2F%2Fwiring.org.co%2Freference%2Flibraries%2FWire%2Findex.html&sa=D&sntz=1&usg=AFQjCNEo2UmbI2CoqNU5n78WfRqBqVE9nw)or details. For SPI communication, use the [SPI library.](http://www.google.com/url?q=http%3A%2F%2Farduino.cc%2Fen%2FReference%2FSPI&sa=D&sntz=1&usg=AFQjCNEbvxC058h4VzvBZikxYLKgSwkywg)

#### **Programming**

The Arduino Mega can be programmed with the Arduino software [\(download\)](http://www.google.com/url?q=http%3A%2F%2Farduino.cc%2Fen%2FMain%2FSoftware&sa=D&sntz=1&usg=AFQjCNHWee2ER8NChtqAb_cHNGipk_iaEQ). For details, see the [reference a](http://www.google.com/url?q=http%3A%2F%2Farduino.cc%2Fen%2FReference%2FHomePage&sa=D&sntz=1&usg=AFQjCNEx4dZ_EY61dEC539MhVMOoCBnHeQ)nd [tutorials.](http://www.google.com/url?q=http%3A%2F%2Farduino.cc%2Fen%2FTutorial%2FHomePage&sa=D&sntz=1&usg=AFQjCNHkINp3saLnDNCfcrmAk3MjaiDngg)

The ATmega2560 on the Arduino Mega comes preburned with [a bootloader t](http://www.google.com/url?q=http%3A%2F%2Farduino.cc%2Fen%2FTutorial%2FBootloader&sa=D&sntz=1&usg=AFQjCNF7N1BBoJyxvIDuMofK56Zv-P5RLA)hat allows you to upload new code to it without the use of an external hardware programmer. It communicates using the original STK500 protocol [\(reference,](http://www.google.com/url?q=http%3A%2F%2Fwww.atmel.com%2Fdyn%2Fresources%2Fprod_documents%2Fdoc2525.pdf&sa=D&sntz=1&usg=AFQjCNGrUrCZvIYc5jvlgjv6B2POgx8FEw) [C header f](http://www.google.com/url?q=http%3A%2F%2Fwww.atmel.com%2Fdyn%2Fresources%2Fprod_documents%2Favr061.zip&sa=D&sntz=1&usg=AFQjCNE7FfUuxf6X18cS9jghtKxA7ceg0Q)iles). You can also bypass the bootloader and program the microcontroller through the ICSP (In-Circuit Serial Programming) header; see [these instructions for d](http://www.google.com/url?q=http%3A%2F%2Farduino.cc%2Fen%2FHacking%2FProgrammer&sa=D&sntz=1&usg=AFQjCNER6QZ8vnnLxFKVmBfuRYZIvjA7Ug)etails.

#### **LAMPIRAN B. Datasheet ESP8266**

The D1 R2 is a WiFi capable ESP8266EX based development board in the form of the Arduino UNO board format.

This board is compatible with the [Arduino IDE](https://github.com/esp8266/Arduino) and with [NodeMCU.](http://www.nodemcu.com/index_en.html) Tutorials for each can be found in the [resources section](https://www.addicore.com/D1-DevBoard-p/ad286.htm#resources) below.

The D1 R2 also features an on-board switching power supply which allows you to power the board from a power supply up to 12V.

We offer a board similar to this called the [Wemos D1 Mini](https://www.addicore.com/product-p/ad318.htm) that is much smaller in size and breadboardcompatible.

Note: The D1 R2 is a 3.3V device. If you connect it to 5V digital sensors or devices you may need a logic-level converter such as our **[4-channel](https://www.addicore.com/product-p/227.htm)** or **[8-channel](https://www.addicore.com/product-p/ad284.htm)** logic-level converter modules.

#### **PRODUCT CONTENTS:**

- 1 piece Wemos D1 R2 Version 2.1 ESP8266 Development Board
- More than enough straight male header pins to solder into all of the open through-holes on the board

#### **SPECIFICATIONS:**

- **Microcontroller**: ESP8266EX
- **Operating Voltage**: 3.3V
- **• Digital I/O Pins**: 11 (all I/O pins have interrupt/pwm/I2C/one-wire capability, except for D0)
- **Analog Input Pins**: 1
- **Flash Memory**: 4MB
- **On-Board Switching Power Supply**:
	- o **Input Voltage Range**: 9V to 12V
		- o **Output**: 5V at 1A Max
- **Board Dimensions**: 68.6mm x 53.4mm (2.701" x 2.102") / Long x Wide
- **Weight**: 21.8g (0.769oz)

#### **RESOURCES:**

- **Tutorials**:
	- o [Getting Started Tutorial \(Using Arduino IDE\)](https://www.wemos.cc/tutorial/get-started-arduino.html)
		- Arduino IDE Board Manager URL: http://arduino.esp8266.com/stable/package\_esp8266com\_index.json
	- o [Getting Started Tutorial \(Using NodeMCU\)](https://www.wemos.cc/tutorial/get-started-nodemcu.html)
- **CH340G Driver**:

You will need to install a driver for your computer to recognize the on-board CH340G USB to serial converter.

- If you are using Codebender online you do not need to install a driver.
	- o [Windows Driver \(automatic installer\)](http://bit.ly/CH340G-Win)
	- o [Mac OS Driver](http://bit.ly/CH340G-Mac)
		- [Installation instructions](http://kiguino.moos.io/2014/12/31/how-to-use-arduino-nano-mini-pro-with-CH340G-on-mac-osx-yosemite.html)
	- o [Linux Driver](http://bit.ly/CH340G-Lin)
- **ESP8266**:
	- o [ESP8266EX Datasheet](http://bit.ly/ESP8266EX)
	- o [ESP8266 Technical Reference](http://bit.ly/ESP8266-TechRef)
	- o [ESP8266 AT Instruction Set](http://bit.ly/ESP8266-AT-Insts)
	- o [ESP8266 AT Command Examples](http://bit.ly/ESP8266-AT-CmdEx)
- [D1 R2 Board Schematic](http://bit.ly/D1-R2-Schematic)
- [Example sketch for fading on-board LED](http://bit.ly/2a36Q1E) (.zip download) We flash this onto each board before shipping them to you

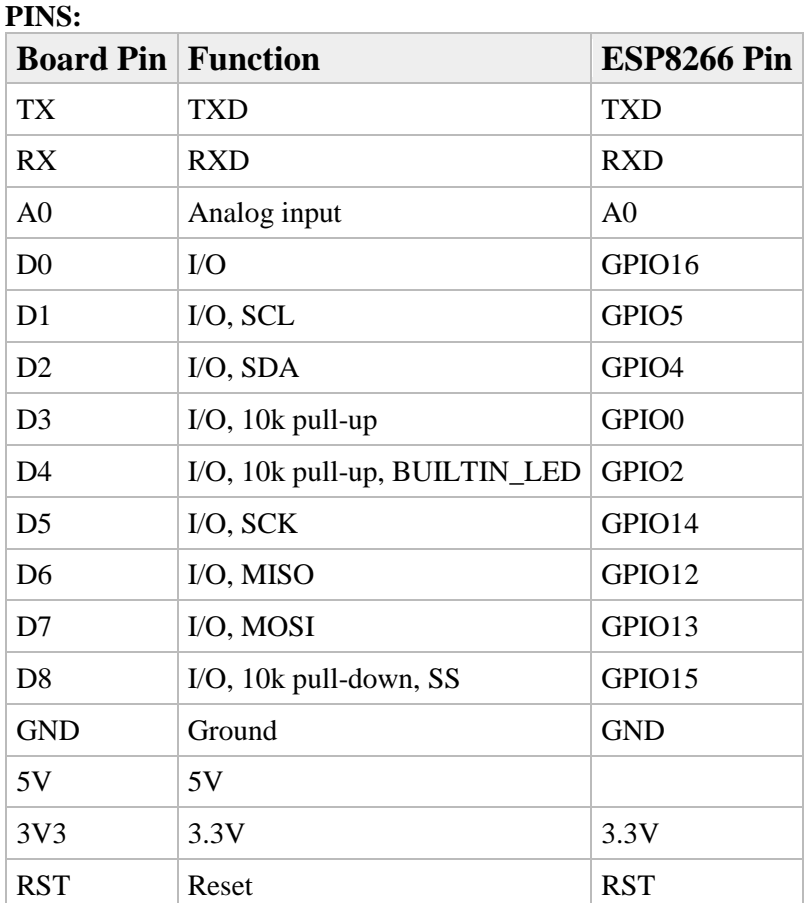

All of the I/O pins have interrupt/PWM/I2C/one-wire capability, except for D0

# **LAMPIRAN C. PZEM-004T AC digital display Multifunction Meter**

### **Product Type: PZEM-004(V3.0) A. Function**

1. Ectrical parameter measurement function (voltage, current, active power, energy).

2. Overload alarm function (over power alarm threshold the power flash and the buzzer beeping to alarm).

3. Power alarm threshold preset function ( can set power alarm threshold).

4. The reset function of energy key.

5. Store data when power off (store the accumulated energy before power off).

6. Bright red digital display function (display voltage, current, active power, energy).

7. Serial communication function (with TTL serial interface itself, can communicate with a variety of terminal through the pin board, read and set the parameters).

#### **B. Front display and key**

#### **I. Display Interface**

Display interface is formed by four bright red digital tubes, used to display the voltage, current, power, energy parameters.

#### **II. Display Format**

1. Power: Test Range:  $0 \sim 22$ kW

Within  $0 \sim 10$ kW, the display format is

 $0.000 \sim 9.999$ ; Within  $10 \sim 22$  kW, the

display format is  $10.00 \sim 22.00$ .

2. Energy: Test Range:  $0 \sim 9999$ kWh

Within  $0 \sim 10$ kWh, the display format is 0.000  $\sim$  9.999; Within 10  $\sim$  100 kWh, the display format is  $10.00 \sim 99.99$ ; Within 100  $\sim$  1000kWh, the display format is 100.0  $\sim$ 999.9;

1000  $\sim$  9999kWh and above, the display format is 1000  $\sim$  9999.

3. Voltage: Test Range: 80

```
~ 260VAC 
           Display Format
           is 110.0 \sim 220.0.
4. Current: Test Range: 0 \sim 100A
           Display Format is 00.00 \sim 99.99.
```
#### **III. Key**

There is a key on the panel, it can be used to reset energy.

The method of reset energy: Long press the key for 5 seconds until the digital on energy display window flicker, then release the key. Short press the key again, then the energy data is cleared and quit the flickering state, now the reset operation is completed; if long press for 5 seconds again until no longer flicker, it means exit the reset state.

#### **C. Wiring diagram**

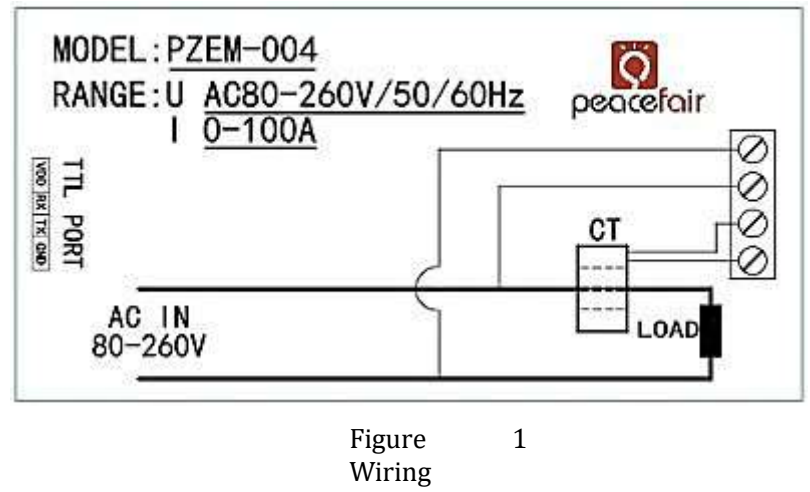

diagram

The wiring of this module is divided into two parts: the voltage and current test input terminal wiring and the serial communication wiring, as shown in Figure 1; according to the actual needs of the clients, with different TTL pin board to achieve communicate with different terminals.

#### **D. Display Interface**

The whole meter panel display window is formed by four windows, they are voltage, current, power and energy; the following are brief description of each parameter display:

#### **1. Voltage Display**

Measure and display the current power frequency grid voltage.

#### **2. Current display**

Measure and display the current load (appliances) current. There is supplementary instruction that the current test value is from the beginning of 10mA , but this module belongs to high power test equipment, if you care about the mA level current testing accuracy, it is not be recommended.

#### **3. Energy display**

Measure and display the current accumulative power consumption. There is supplementary instruction

that the minimum unit of the energy metering is 0.001kWh,which means it begins to accumulate from 1Wh, relatively speaking, the resolution is rather high, for the low-power(within 100W)load test, you can observe the accumulative process rather intuitively.

#### **4. Power display**

Measure and display the current load power. There is supplementary instruction that the power test value is from the beginning of 0.001kW , which means it begins to test from 1W, but this module belongs to high power test equipment, if you have the requirement of the testing within 1W, it is not be recommended.

#### **E. Serial communication**

This module is equipped with TTL serial data communication interface, you can read and set the relevant parameters via the serial port; but if you want to communicate with a device which has USB or RS232 (such as computer), you need to be equipped with different TTL pin board (USB communication needs to be equipped with TTL to USB pin board; RS232 communication needs to be equipped with TTL to RS232 pin board), the specific connection type as shown in Figure 2. In the below table are the communication protocols of this module:

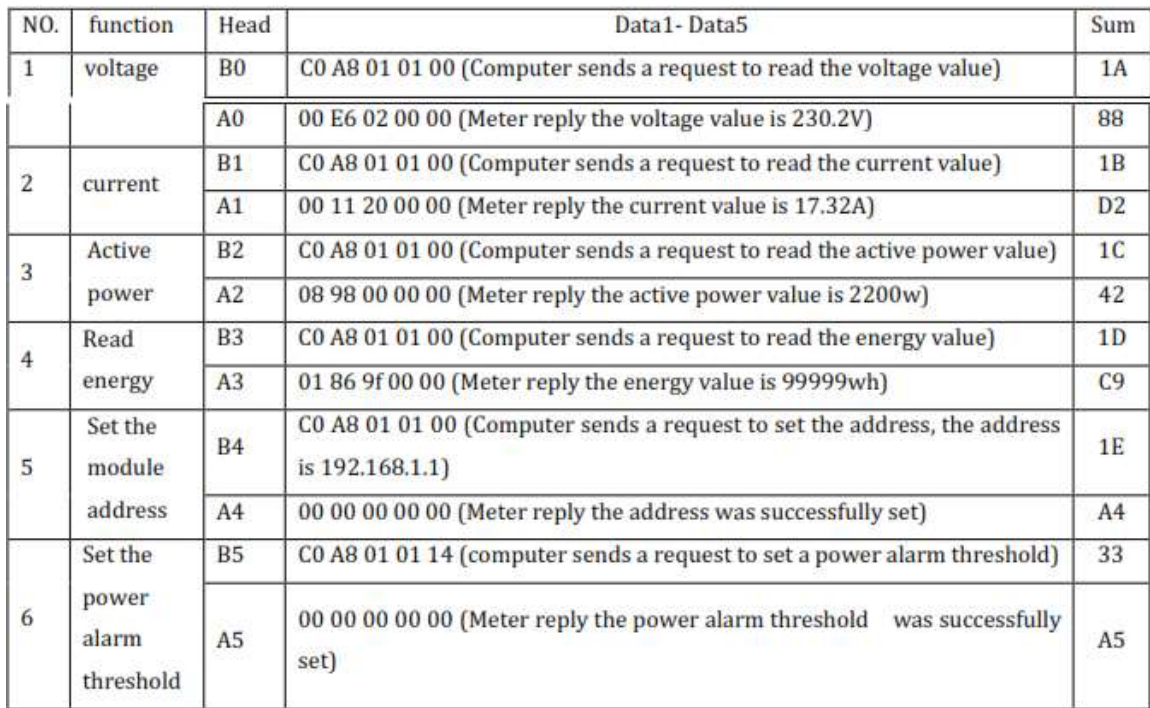

### **Illustration of the communication protocol example**:

### **1. Set the communication address: 192.168.1.1**

Send command: B4 C0 A8 01 01 00 1E Reply data: A4 00 00 00 00 00 A4

**Note:** The above example illustrate that setting the communication address as 192.168.1.1 (the user can set their own address based on their preferences and needs),

#### **LAMPIRAN D. Sensor Suhu DHT11**

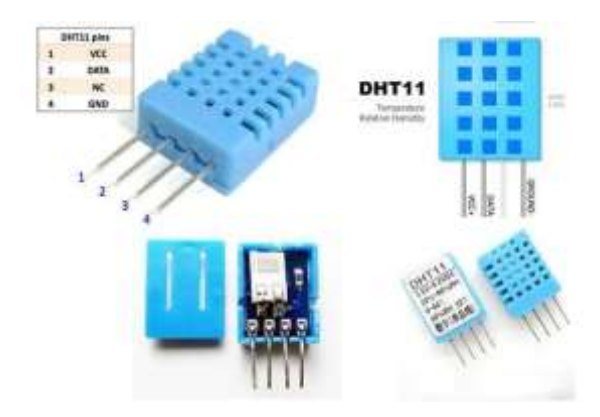

Sensor Suhu & Kelembaban DFRobot DHT11 ini memiliki sensor suhu & kelembaban humidity kompleks dengan output sinyal digital yang dikalibrasi. Dengan menggunakan akuisisi sinyal digital eksklusif teknik dan teknologi penginderaan suhu & kelembaban, ini memastikan keandalan yang tinggi dan stabilitas jangka panjang yang sangat baik. Sensor ini mencakup pengukuran kelembaban tipe resistif komponen dan komponen pengukuran suhu NTC, dan terhubung ke mikrokontroler 8-bit berkinerja tinggi, menawarkan kualitas luar biasa, respons cepat, anti-interferensi kemampuan dan efektivitas biaya. Setiap elemen DHT11 dikalibrasi secara ketat di laboratorium yang sangat akurat pada kalibrasi kelembaban. Koefisien kalibrasi disimpan sebagai program dalam memori OTP, yang digunakan oleh proses pendeteksian sinyal internal sensor. Antarmuka serial kabel tunggal membuat integrasi sistem menjadi cepat dan mudah. Ukurannya yang kecil, konsumsi daya yang rendah dan hingga 20 transmisi sinyal meter menjadikannya pilihan terbaik untuk berbagai aplikasi, termasuk yang yang paling menuntut. Komponennya adalah paket pin baris tunggal 4-pin. Nyaman untuk terhubung dan paket khusus dapat disediakan sesuai permintaan pengguna.

Spesifikasi sensor suhu kelembaban DHT11 :

**Tegangan input** :  $3,5-5$  VDC Sistem komunikasi : Serial (single – Wire Two way) Range suhu  $: 0^0C - 50^0C$  Range kelembaban : 20% – 90% RH Akurasi :  $\pm 2^{0}C$  (temperature)  $\pm 5\%$  RH (humidity)

### **LAMPIRAN E.** *Coading arduino*

Coading arduino :

#include <PZEM004Tv30.h> #include <ESP8266\_Lib.h> #include <BlynkSimpleShieldEsp8266.h> #include "DHT.h" #define DHTPIN 2 #define BUZZER 3 #define DHTTYPE DHT11

#define BLYNK\_PRINT Serial

#define EspSerial Serial #define ESP8266\_BAUD 115200 ESP8266 wifi(&Serial);

PZEM004Tv30 phase1(&Serial1); PZEM004Tv30 phase2(&Serial2); PZEM004Tv30 phase3(&Serial3);

### DHT dht(DHTPIN, DHTTYPE);

char auth[] = "QrNwZN\_cRLlVYiI8pPQn9IuN82LWRHOL"; char ssid $[] = "with";$ 

char pass[] = "123456789";

float set\_suhu =  $35.00$ ;

float voltage1;

float current1;

float voltage2;

float current2;

float voltage3;

float current3;

float freq;

float suhu;

void setup() {

 Serial.begin(115200); dht.begin(); pinMode(BUZZER,OUTPUT); pinMode(4,OUTPUT); pinMode(5,OUTPUT); pinMode(6,OUTPUT);

Blynk.begin(auth, wifi, ssid, pass);

# }

void baca\_phase1()

## {

suhu = dht.readTemperature();

```
 voltage1 = phase1.voltage();
  if(!isnan(voltage1)){
     voltage1 = voltage1; } else {
     voltage1 = 0;
   }
 current1 = phase1.current(); if(!isnan(current1)){
     current1 = current1; } else {
     current1 = 0; }
}
void baca_phase2()
{
 voltage2 = phase2.voltage(); if(!isnan(voltage2)){
     voltage2 = voltage2; } else {
     voltage2 = 0;
   }
  current2 = phase2.current();
   if(!isnan(current2)){
     current2 = current2; } else {
```

```
current2 = 0;
   }
}
void baca_phase3()
{
  voltage3 = phase3.voltage(); if(!isnan(voltage3)){
     voltage3 = voltage3;
   } else {
     voltage3 = 0;
   }
 current3 = phase3.current(); if(!isnan(current3)){
     current3 = current3; } else {
    current3 = 0;
   }
}
```

```
BLYNK_WRITE(V9)
```

```
{
 int reset_state = param.asInt(); 
 digitalWrite(4,reset_state);
 digitalWrite(5,reset_state);
 digitalWrite(6,reset_state);
```
}

void loop() {

Blynk.run();

baca\_phase1();

baca\_phase2();

baca\_phase3();

```
 freq = phase1.frequency();
   if(!isnan(freq)){
     freq = freq; } else {
     freq = 0;
   }
*
```
suhu = dht.readTemperature();

 Blynk.virtualWrite(V0, voltage1); Blynk.virtualWrite(V1, current1); Blynk.virtualWrite(V2, voltage2); Blynk.virtualWrite(V3, current2); Blynk.virtualWrite(V4, voltage3); Blynk.virtualWrite(V5, current3); Blynk.virtualWrite(V6, freq);

```
 Blynk.virtualWrite(V7, suhu);
if(subu >= set\_subu) {
  digitalWrite(BUZZER,HIGH);
 } else
 {
  digitalWrite(BUZZER,LOW);
 }
```

```
 //delay(500);
```
}

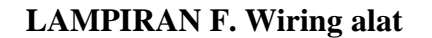

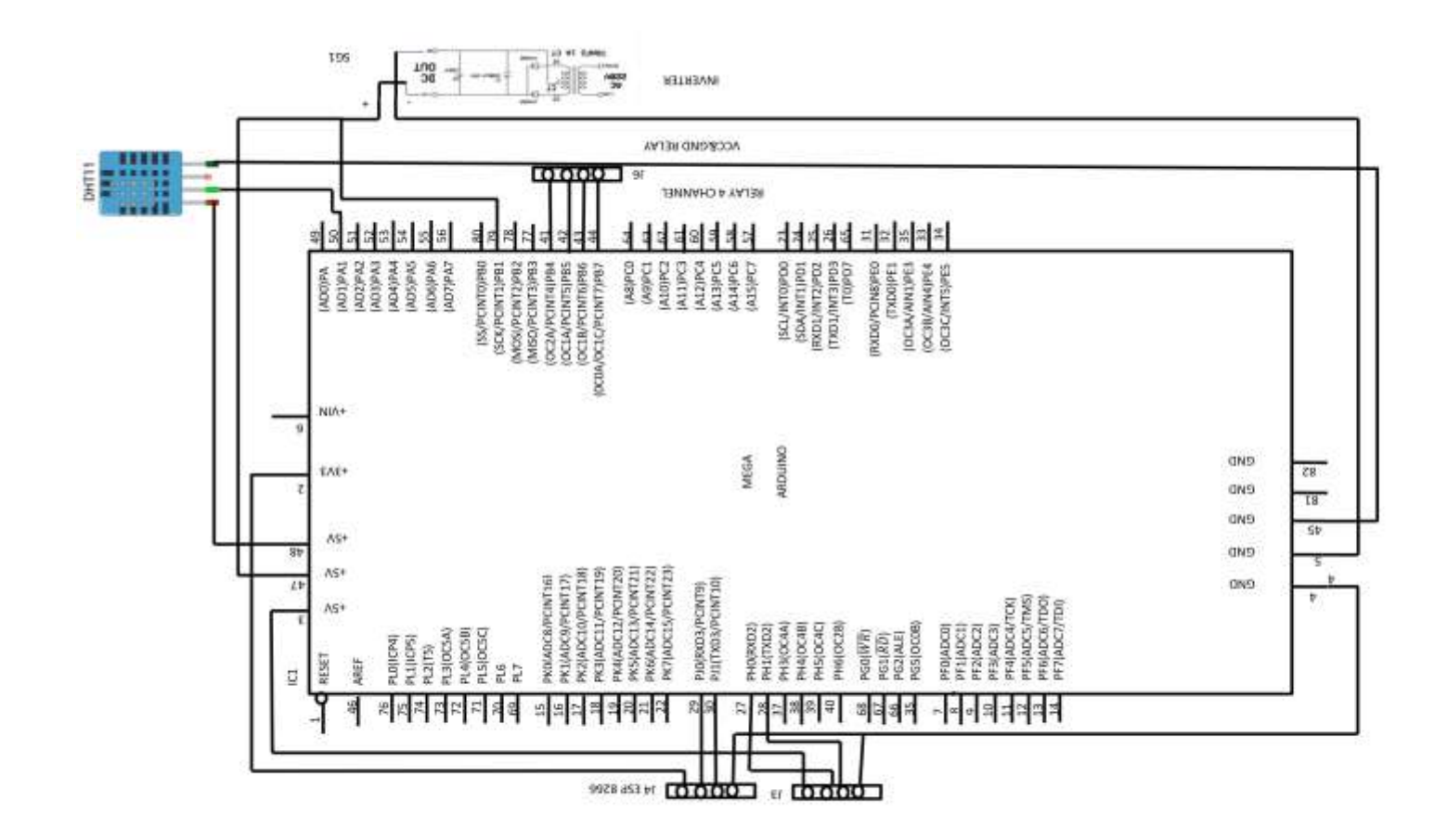

#### *Lampiran G*

### **STANDAR OPERASIONAL PROSEDUR**

Untuk mengoperasikan alat kontrol dan monitoring panel tegangan menengah user harus melakukan standar operasional prosedur sebagai berikut :

- 1. Langkah pertama pastikan alat tersebut terhubung pada sumber sebagai dari komponen yang ada pada alat tersebut.
- 2. Pastikan alat telah terpasang baik pada output panel tegangan menengah, untuk mengontrol dan memonitoring panel tegangan menengah tersebut kita harus mendapat inputan dari panel tegangan menengah untuk diolah menjadi data yang kemudian akan ditampilkan pada aplikasi blynk sebagai monitoring arus, tegangan, frekuensi dan suhu serta sebagai kontrol jarak jauh dari circuit braker.
- 3. Setelah alat ON/aktif langkah selanjutnya pastikan alat tersebut terhubung pada koneksi internet yang stabil, dikarenakan jika koneksi internet tidak stabil akan menggangu kerja dari alat itu sendiri dan menyebabkan eror.
- 4. Berikutnya setelah alat ON/aktif user dapat menginstal aplikasi *blynk* yang ada pada playstore dismartphone.
- 5. Setelah berhasil menginstal aplikasi blynk user dapat login aplikasi blynk dengan user name [monitoringcubicle@gmail.com](mailto:monitoringcubicle@gmail.com) dan password "monitoringcubic123", kemudian klik login. Berikut gambar sebagai contoh login pada aplikasi *blynk*.

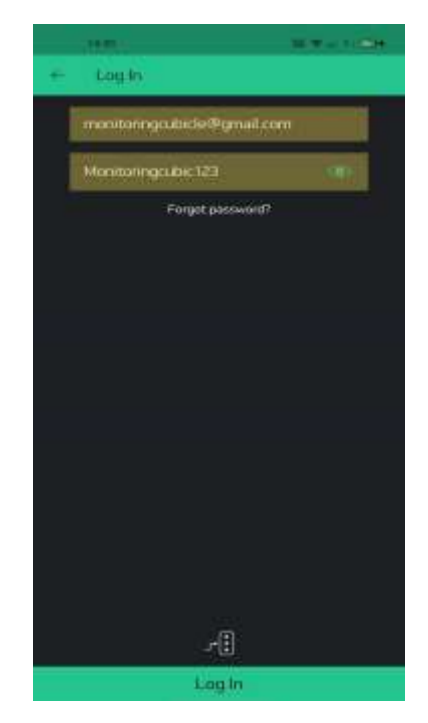

6. Setelah berhasil login akan muncul tampilan untuk kontrol dan monitoring alat tersebut, sekaligus aplikasi tersebut dapat dioperasikan sebagai kontrol dan monitoring jarak jauh. Berikut tampilan pada aplikasi *blynk*.

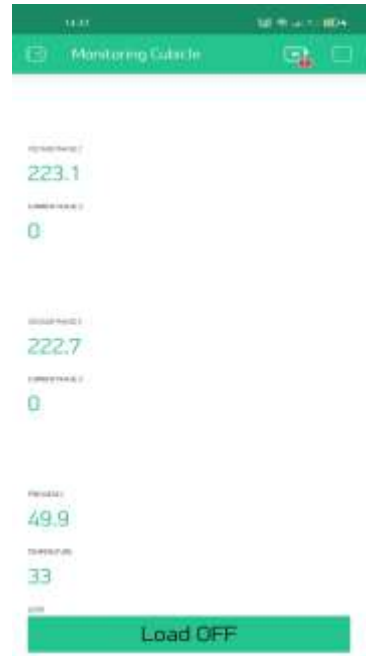

## *Lampiran H*

## **BIAYA PEMBUATAN ALAT**

Dalam pembuatan *mockup* ini penulis akan melampirkan biaya pembuatan *mockup* tersebut, berikut lampiran biaya pembuatan alat kontrol monitoring panel tegangan menengah dipoliteknik penerbangan Surabaya.

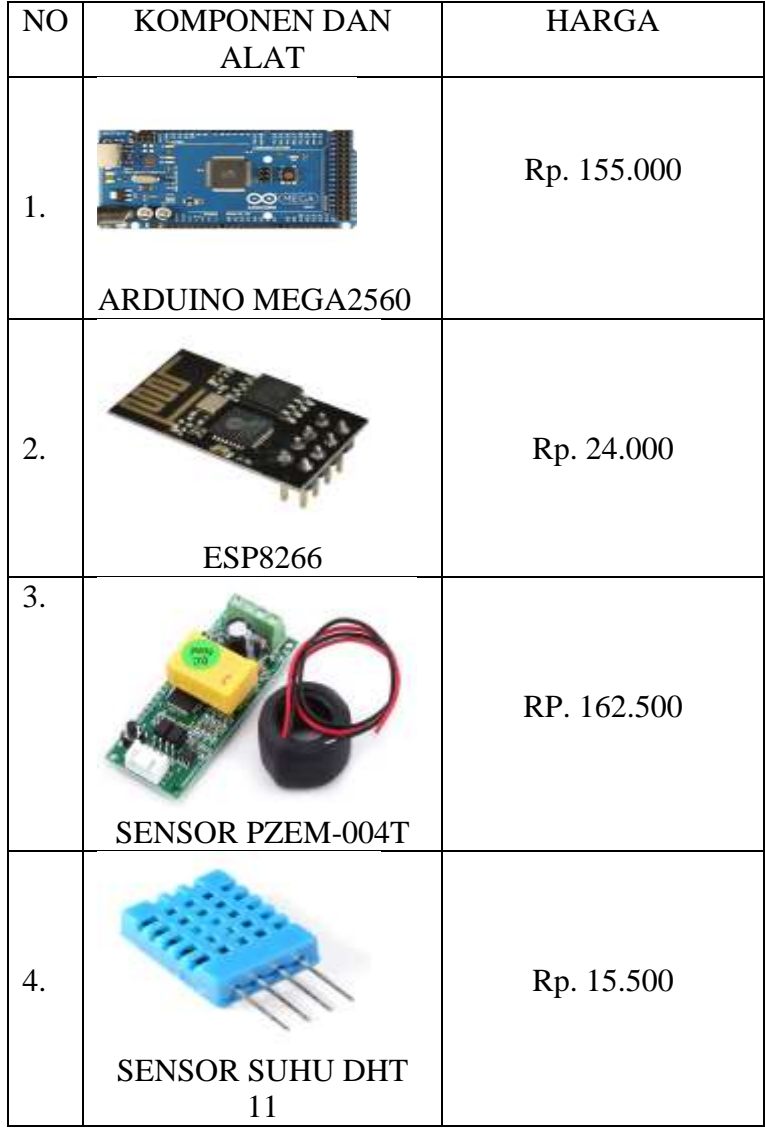

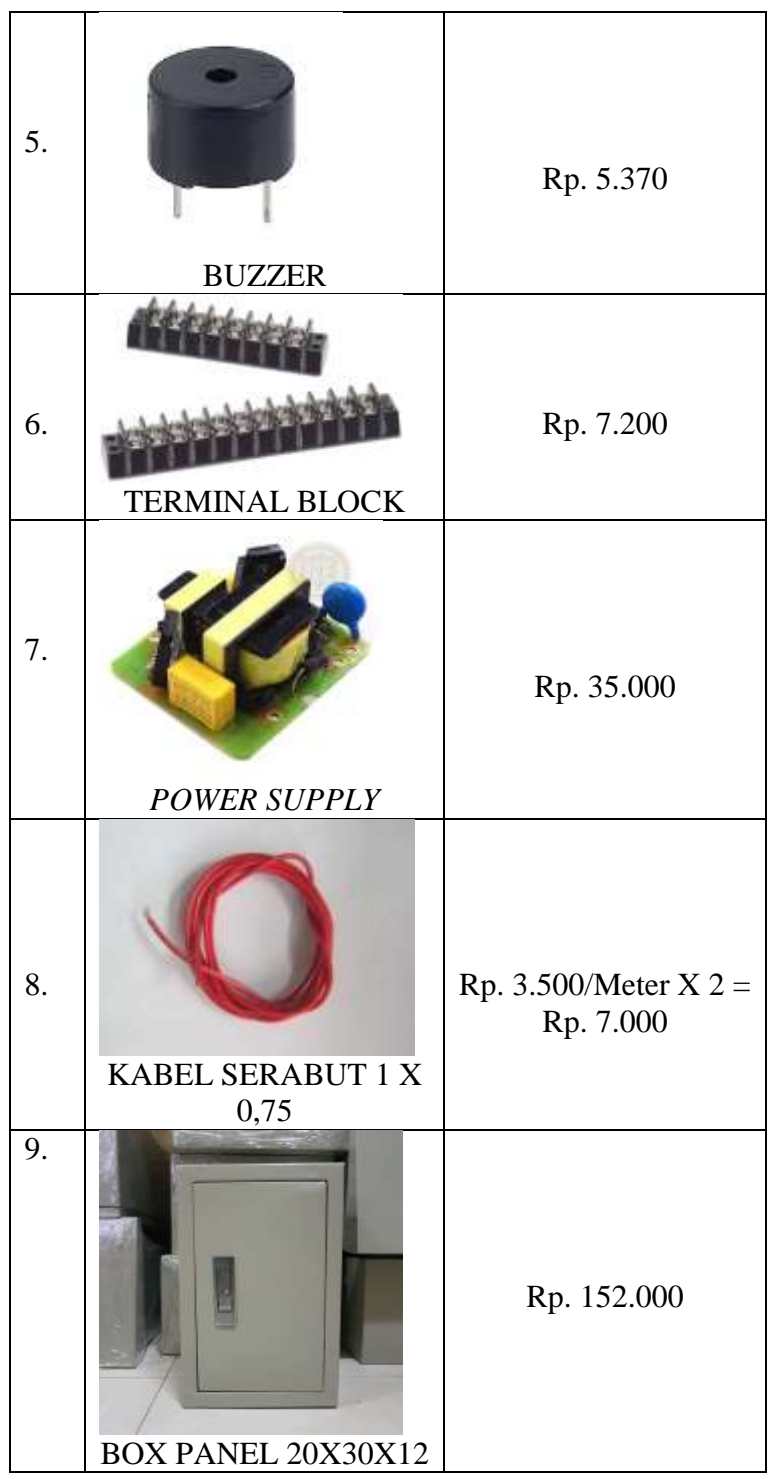

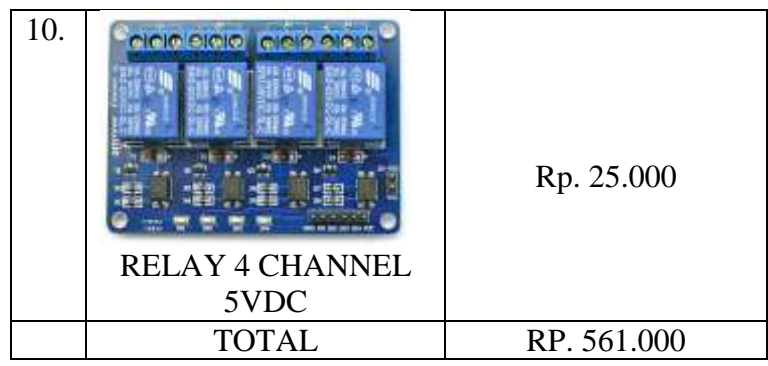

Dari pembuatan *mockup* tersebut kurang lebih penulis menghabiskan biaya Rp. 561.000 untuk membeli komponen dan bahan. Penulis membeli komponen dan bahan tersebut dari aplikasi jual beli online, tentunya setiap aplikasi jual beli online memiliki harga yang berbeda-beda tergantung merk dan kualitas dari bahan dan komponen yang digunakan, dari perincian biaya pembuatan *mockup* diatas dapat diharapkan sebagai tolak ukur dalam pembuatan alat berikutnya atau bias menjadi bahan pertimbangan untuk pengembangan *mockup* tersebut kedepanny

### **DAFTAR RIWAYAT HIDUP**

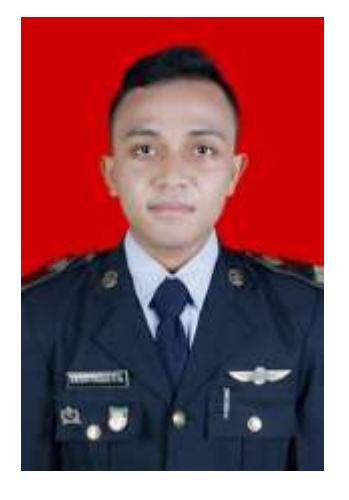

**SAUGI HUDA TOTO NUGROHO,** lahir di Magetan pada tanggal 14 Januari 1998 putra ketiga dari pasangan Bapak Suwignjo dan Ibu Naning Pandu Winingsri serta Adik dari Patria Ridho Wigawati dan Hernes Santiya Ardya Winingsri. Beragama Islam. Bertempat tinggal di Desa Setren, RT 29 RW 11 Kecamatan Bendo, Kabupaten Magetan, Jawa Timur. Dengan menempuh pendidikan formal diantarannya sebagai berikut :

- 1. TK Dharma Wanita Setren lulus tahun 2004
- 2. Sekolah Dasar Negeri 3 Setren lulus tahun 2010
- 3. Sekolah Menengah Pertama Negeri 1 Maospati lulus tahun 2013
- 4. Sekolah Menengah Atas Negeri 1 Kawedanan lulus tahun 2016

Selanjutnya diterima sebagai TARUNA di POLITEKNIK PENERBANGAN SURABAYA pada bulan September 2018, dengan jurusan DIII Teknik Listrik Bandara Angkatan XIII dan melaksanakan *On The Job Training* I dan II di Bandar Udara Aji Pangeran Tumenggung Parnoto Samarinda yang terhitung mulai tanggal 28 Juli 2020 – 27 Maret 2021.